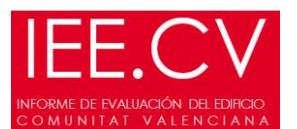

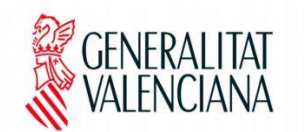

# **FAQ**\_PREGUNTAS FRECUENTES:

### 1\_ Para instalar el nuevo programa IEE.CV ¿Se debe desinstalar el programa ICEWIN2?

No es necesario desinstalar el programa ICEWIN2 para instalar el programa ICEWIN2, son programas independientes.

### 2\_ Con el nuevo programa IEE.CV, ¿se puede leer y modificar ICEs realizados con el programa ICEWIN2?

El nuevo programa IEE.CV puede abrir ficheros realizados con el programa ICEWIN2, aunque no se visualizará el acta de eficiencia energética, como se hacía anteriormente, pues ha sido modificado. SE recuerda que el resumen con los datos del certificado energético los introduce el técnico. El programa IEE.CV ya no evalúa energéticmente.

#### 3\_ ¿Se pueden tener instalados simultáneamente los programas IEE.CV e ICEWIN2?

Sí que se pueden tener instalados simultáneamente los dos programas, sin que afecte al funcionamiento independiente de cada uno de ellos.

#### 4 *i* El ICE tiene que estar visado?

El tema del visado se debe consultar en la Consellería de Infraestructuras, Territorio y Medio Ambiente.

#### 5 ¿Cómo se puede tramitar un informe ICE telemáticamente?

Los detalles de "Procedimientos de tramitación del informe ICE" los puede encontrar en el enlace de GVA: [http://www.gva.es/va/inicio/procedimientos?id\\_proc=15922](http://www.gva.es/va/inicio/procedimientos?id_proc=15922)

### 6\_ ¿Qué elementos constructivos del edificio se deben inspeccionar?

Recordar que se deben inspeccionar todas las cubiertas y fachadas del edificio, tanto las que pertenecen a la envolvente térmica, como la que no. El resto de elementos constructivos del edificio (huecos, muros, techos y suelos), únicamente se inspeccionarán aquellos que pertenecen a la envolvente térmica del edificio. Por ejemplo: Si existen locales en el edificio se presupone que existirán fachadas y/o cubiertas que no pertenezcan a la envolvente térmica del edificio, pero que si se deban inspeccionar.

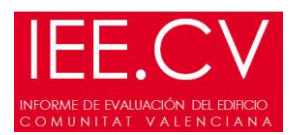

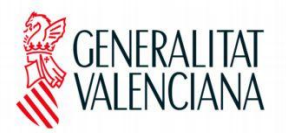

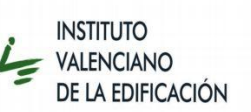

# 7\_ ¿Con que orientación se deben introducir las fachadas de un patio interior? ¿Se deben introducir sus cuatro orientaciones?

Cuando el patio interior es de reducidas dimensiones, este se debe introducir considerando todas sus fachadas como una única fachada a norte sin diferenciar las cuatro orientaciones. Esto implica asumir que todo el patio se encuentra en sombra.

Sin embargo, aunque a nivel de fachadas se introduzca una única fachada a norte, los grupos de huecos que pertenecen a estas fachadas del patio interior si deben introducirse con su orientación correspondiente, e introducir los obstáculos susceptibles de producir sombras dentro del mismo patio. (Páginas 64 y siguientes del Manual: esquemas de fachadas y patios)

# 8\_ En la pestaña "Datos Descripción 1/ Información gráfica / Orientación, designación y ubicación de elementos", ¿se pueden introducir varios archivos?, ¿de qué forma?

No se pueden introducir varios archivos, únicamente se puede introducir una imagen, por lo que se aconseja que se introduzca en un formato que permita todo lo extenso que se necesite, incluir aquella información más representativa del edificio. En general con unos esquemas de una fachada, una sección transversal y una planta general se pueden definir todos los elementos constructivos del edificio.

Son esquemas y no es necesario detallar los mismos.

# 9\_ ¿Qué orientación se debe asignar a los grupos de huecos que pertenecen a un patio interior de reducidas dimensiones?

Los grupos de huecos que pertenecen a una fachada de patio interior de reducidas dimensiones, se deben introducir con su orientación real, así como introducir los obstáculos susceptibles de producir sombras dentro del mismo patio. Sin embargo las fachadas de este patio interior, se pueden introducir como una única fachada con orientación norte.

#### 10\_ ¿Cómo se deben agrupar los huecos de una fachada?

El tema de agrupación de huecos depende de la precisión con la que se busque introducir los datos, es decir, que se pueden considerar varios grupos iguales porque están situados en la misma fachada con mismas características y sombras de obstáculos susceptibles de producir sombras semejantes, con lo que se tomarían los obstáculos en una media de distancias o alturas considerando el caso más desfavorable. Si se quiere ser más preciso cada uno de estos grupos sería diferente por tener sombras distintas.

Un caso similar sería si nos encontramos con un grupo de ventanas iguales en una vertical de fachada pero que en ellas varía el tipo de carpintería o de vidrio, se podría tomar todo ello como un único grupo de huecos considerando la carpintería o el vidrio más desfavorable.

El propio técnico debe decidir hasta que punto quiere profundizar en el análisis de los huecos teniendo en cuenta la gran influencia que tienen estos en el conjunto de la envolvente térmica.

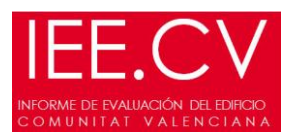

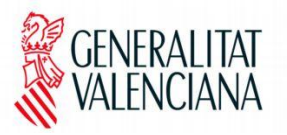

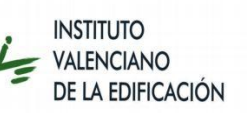

# 11\_ Si no se puede efectuar una cata sobre un determinado elemento constructivo o se decide no hacerlo ¿no se debe inspeccionar dicho elemento?

Aunque no efectuemos ninguna cata, se deben inspeccionar todas las fachadas y cubiertas y demás elementos constructivos pertenecientes a la envolvente térmica, definiendo las posibles lesiones y síntomas detectados. El no poder efectuar una cata en un determinado elemento no supone que no se pueda valorar su estado de conservación y la importancia de los daños detectados. Las catas afectan al cálculo de las transmitancias y no a la inspección visual de los elementos constructivos.

#### 12\_ ¿En qué apartado se debe dejar constancia de las diferentes medianeras del edificio?

Si se trata de una medianera vista, se debe reflejar, tal y como indica el CTE, en el apartado de fachadas. Si se trata de medianeras en contacto con otro edificio o local con el que linda se reflejarán en el apartado de muros.

#### 13\_ ¿Qué es un techo adiabático?

Un techo adiabático es aquel que separa espacios entre los que no hay intercambio de calor. En la simulación, se consideran adiabáticos los techos que separan el edificio objeto de estudio de otro edificio o local con el que linda, o de otra parte del edificio con distinto uso no incluida en el informe. Ej: techo entre viviendas/oficinas, es decir el forjado que separa las viviendas de unas oficinas situadas en la última planta del edificio.

# 14\_ En Estructura, ¿qué opción debo elegir en la casilla de "Material", si no sé de qué se compone, ni siquiera su tipología?

En estructura únicamente se cumplimentarán aquellos campos que el inspector pueda caracterizar, si no tiene acceso a los mismos se dejará en blanco (ej: cimentación)

#### 15 *i* Es necesario efectuar catas o se puede optar solo por los valores estimados?

Las catas en fachadas y cubiertas del edificio son aconsejables, ya que son los elementos constructivos que afectan principalmente a la calificación energética del edificio, pero no son obligatorias. Siempre se puede ir a valores estimados, pero estos son mucho más conservadores que los que tendría el edificio si se realizarán catas. Si se efectúan catas, los valores se aproximan más a la realidad, por lo que los cálculos serán más exactos y las intervenciones posteriores podrán plantearse de manera más efectiva.

### 16\_ En la pestaña "huecos", en el apartado "dimensiones", ¿qué diferencia existe entre OD (vuelo de la protección) y retranqueo?

El vuelo de la protección es la dimensión de cualquier elemento fijo de protección tipo voladizo o terraza, no se consideran en este apartado los toldos. Si existieran toldos se deben considerar en la casilla de "sombras de

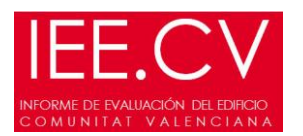

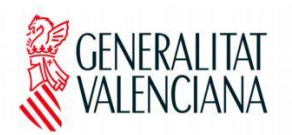

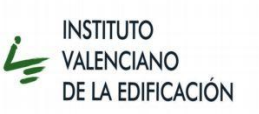

elementos fijos" de cada uno de los grupos de huecos. El retranqueo es la dimensión entre el plano exterior de fachada y el plano de vidrio/ carpintería, corresponde normalmente con el espesor del muro.

### 17\_ ¿Qué valores de "factor solar" asigna el programa IEE.CV a los vidrios?

Los valores de "Factor Solar" que utiliza ICE.CV en los vidrios son los reflejados en el "Anejo A.4: Condiciones de cálculo de las características técnicas" del "Catálogo de Soluciones Constructivas de Rehabilitación" del IVE. Como aclaración decir que el programa informático ICE.CV, asigna a cada tipo de vidrio un factor solar concreto que se corresponde con factor solar del vidrio más usual sin recibir ningún tratamiento. Si queremos un factor solar diferente del que el programa establece por defecto, se debe seleccionar un vidrio tipo "Especial" e introducir el factor solar del vidrio manualmente.

18\_ En la ficha Acta dentro de la pestaña "Acta final de inspección", al introducir el orden de intervención ¿Cómo se debe introducir el orden de intervención? ¿Por qué no puedo pasar del "6", cuando en tengo 9 elementos que ordenar?

Se consideran 6 niveles de orden de intervención, pero se puede introducir para diferentes elementos el mismo orden, es decir considerar que cubiertas y fachadas se encuentran en el mismo orden de intervención, o que todos tienen un orden de intervención 1 ó 2.